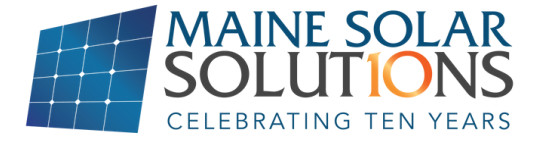

## **RESTORING YOUR INVERTER'S INTERNET CONNECTION:**

After Changing Your Home WiFi Router or Login Credentials

**YOU WILL NEED:** *A smart phone, a pin or paperclip, and your WiFi network name and password*

- **STEP 1:** Locate your Netgear WiFi extender, which is plugged into an outlet, likely near your solar inverter.
- **STEP 2:** A. With the Netgear WiFi extender plugged in, use a pin to depress the factory reset button and hold until the power LED light begins flashing amber, then release.

B. Next, wait for the WiFi extender's Power LED light to turn solid green.

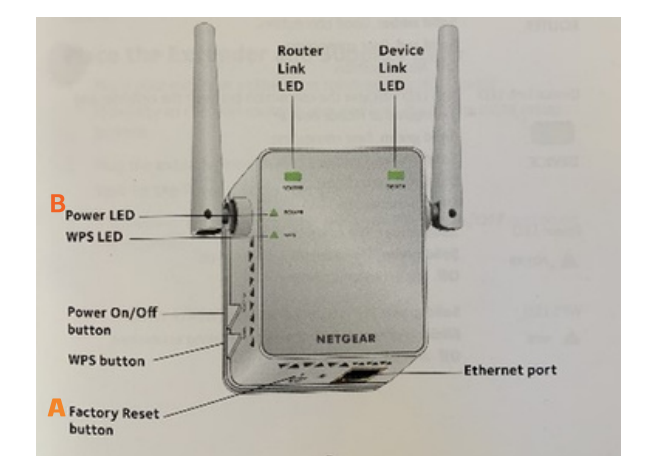

**STEP 3:** Next, go to the WiFi settings menu on your phone and look for "**NETGEAR\_EXT**." This network may take some time to show up. Please select this network.

> When you choose this network, Netgear's setup menu should come up. If not, please call our tech support line at 207-871-7191, option 4, for assistance.

## **STEP 4:** You then will need to follow the prompts shown below.

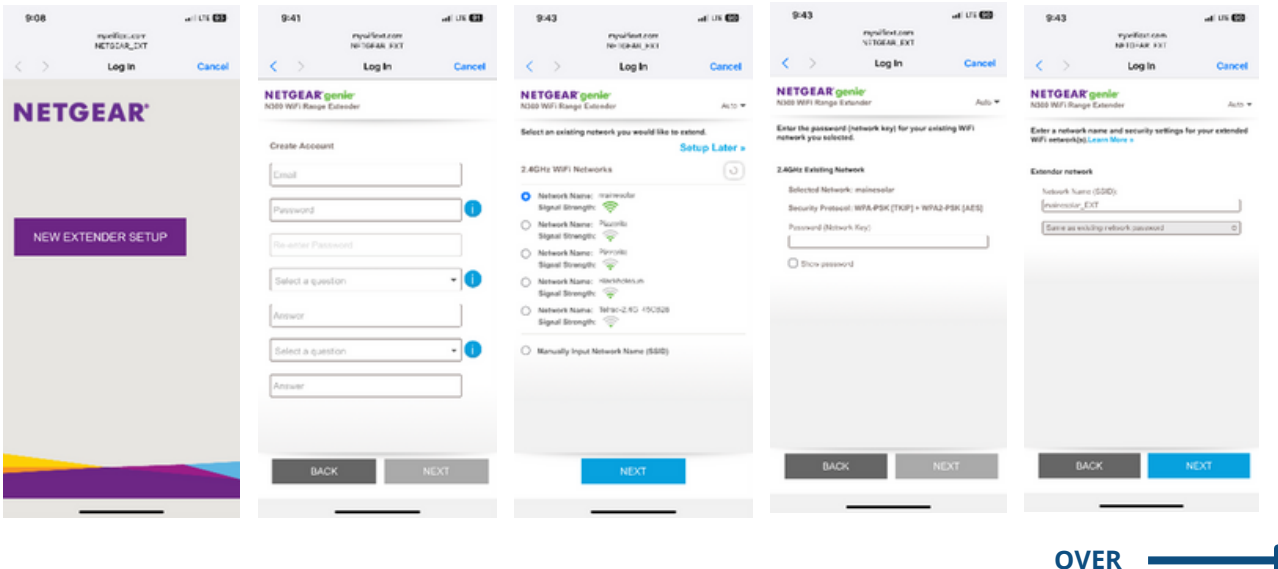

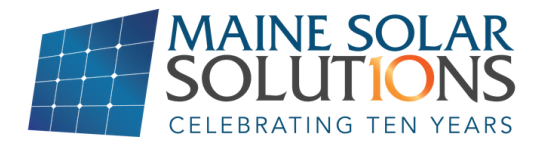

**STEP 5:** Select the home network you would like to use. When entering your password, it is important that you enter it correctly. The WiFi extender will not reject an incorrect password, so it is best to confirm that the password is accurate.

> The final screens are to set up the extended WiFi network, and we recommend using the default settings.

> A successful setup will be indicated by a green router LED light on the WiFi extender, as seen in the image to the right.

**STEP 6:** Within 15 minutes, you should find that the blue light on your inverter will have illuminated, indicating it is connected to the internet (see the picture to the right for reference).

> If unsuccessful, it is best to reset the extender once more and try again (the most common error is giving the extender the wrong password for your WiFi)

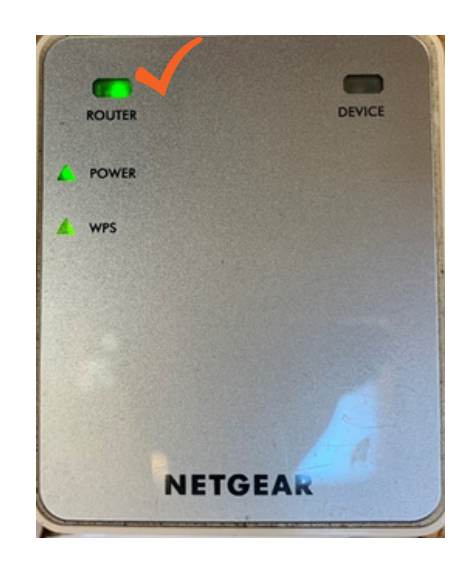

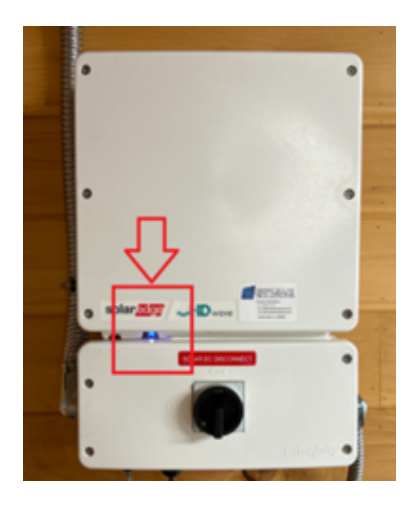

**STEP 7:** Once the system is reconnected online, please allow several hours before the data is up to date on the SolarEdge monitoring APP or website. If your inverter has been offline for an extended period, you will only have about 2 weeks of historical data available to you from the time the internet connection is restored.

## **STILL HAVE QUESTIONS?**

- Contact us directly by phone at 207-871-7191 ext. 4, Monday Friday
- Contact our support team via email at support@mainesolarsolutions.com
- Fill out a tech support form on the customer page of our website: mainesolarsolutions.com/customer-success-center

## **WWW.MAINESOLARSOLUTIONS.COM**